# **Remote Learning Advice for Parents of Y7 Students**

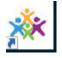

### **Class Charts**

All students and parents/carers have been given login details to access Class Charts. If you have lost your login details, please contact us on 01629 812671.

You can use Class Charts to check what homework has been set by each teacher for your child and when it is due to be submitted. If your child is learning remotely they may be asked to submit their work by uploading it to Class Charts or by handing it in upon their return to school.

#### Myvle

On day one of their absence the main place for your child to access remote learning is from our school virtual learning environment known as Myvle There is a link to Myvle on our website

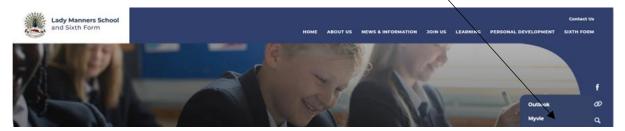

To access resources on Myvle, your child will need to use their school username and password.

Each year group has a page per subject with the learning resources for your child to use.

The resources will not match exactly the resources used in school as the teacher has a big input into lessons in school which cannot always be replicated through independent study. However, the resources provided on Myvle do cover the same topics in the same order as we cover them in school and should enable your child to learn effectively from home.

If your child is self-isolating they should access learning resources by following the steps outlined below:

## Day 1 of absence:

**Step1**- look in their exercise books to see what topic they are currently studying and to locate any help sheets about remote learning that their teachers have given out to them in class.

**Step2**- For each subject click on the purple button at the top of the page

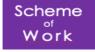

This will open up a document that informs students what topic(s) are being studied for that week (or half-term). Some subjects study several topics in a half term, others study only one topic.

**Step 3**- once the topic has been identified, scroll down the page to find that topic listed in the list of units of work (see the example below from geography). Then, open the topic up.

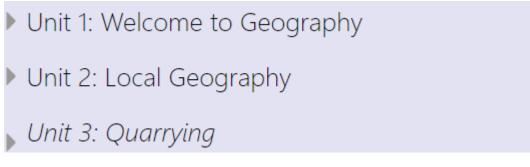

Step 4-

## Lesson Resources

Once you have scrolled down to the current topic, you will see a list of folders and in particular the 'Lesson Resources' folder should be visible (see example below )

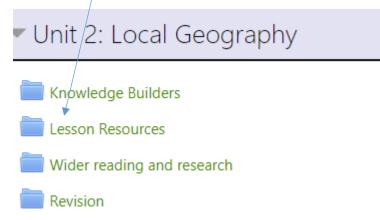

In the 'Lesson Resources' folder you will find the activities and resources your child can use to keep up with the learning for that topic. It will usually be sequenced so that the items at the top would be the ones done first. Exactly where to start will depend on where your child was up to in that topic in school. If in doubt, start with something familiar. Consolidating learning is a really good thing to do before starting anything new.

Remember that this work will not be identical to the work done in school but will help to ensure that students keep up with the topic and with the support of the teacher, upon their return to school, should find they are up to date with their learning.

Some departments may have put links to other websites here, such as Oak Academy, as these websites are interactive and have closely matched learning activities with those done in school.

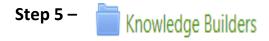

The folder entitled 'Knowledge Builders' will have a summary document of the key learning for the topic and this document is also given to students in school in lessons to help review and consolidate key learning. Looking at the key knowledge and vocabulary on here will help your child to transition back into learning in school.

(Please note that the other two folders for wider reading and research and revision are less essential at this stage as we are currently building up these resources. For now, we are prioritising day-to-day learning so these wider resources may be less developed at this stage).

# Day 2 of absence:

We are in the process of equipping each classroom with a webcam so that live lessons, where appropriate, can happen including the student working at home. We cannot offer this on day 1 as all lessons would have already been planned before the teacher knew of the absence. These lessons, if appropriate, will happen at the time when the student would have had the lesson in school but via a Google Meet.

**Step 1-** On day 2 of the absence your child should check Class Charts for each lesson before using the resources on Myvle. If appropriate, the teacher will have invited your child to join the lesson happening in school from home via a Google Meet. The Google Meet code will be available on Class Charts. If there is no code they should carry on using the resources on Myvle as for day 1.

**Step 2-** If your child is invited to join a live lesson via Google Meet they will first need to login to their school Gmail account.

### Important things to note

- We will support students who do not have access to a suitable device at home for accessing remote learning and will survey all new students to ask about this. Please contact us directly if you need support with this.
- If your child has struggled to engage with remote learning, even with support from yourselves and teachers, we will do our best when students return to help them catch up so that no child is at a disadvantage. It is important students do not get anxious about remote learning.
- If your child is struggling to engage with remote learning, encourage them to focus primarily on English, maths and science and reading for pleasure, which helps with general literacy and supports positive mental health and well-being.

If you need any further guidance you can contact us on info@ladymanners.derbyshire.sch.uk